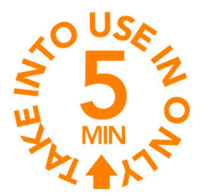

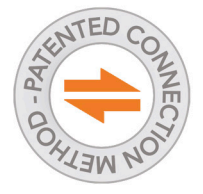

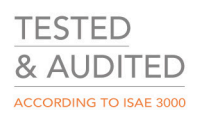

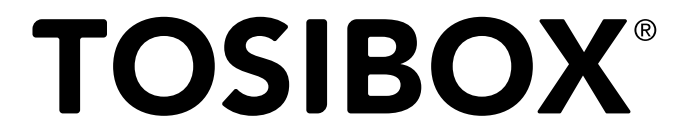

# Lock 200 Quick Start Guide v1.5

Copyright © Tosibox Oy, 2017

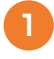

Matching the Lock with the Key

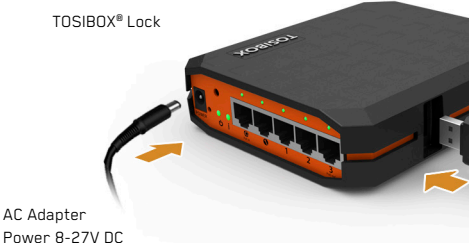

TOSIBOX® Key

- 1. Connect the AC adapter to the Lock and wait for 2 minutes.
- 2. Insert the Key into the USB port of the Lock. When the LED on the Key turns off or the Info LED on Lock front panel stops blinking, (after approx. 10 seconds) the matching is complete and you can remove the Key from the USB port.

OSIBO

3. Go to 2a if deploying into broadband networks (ethernet) or 2b if deploying into mobile networks. If deploying Locks as DHCP client into existing networks, please see the TOSIBOX® user manual.

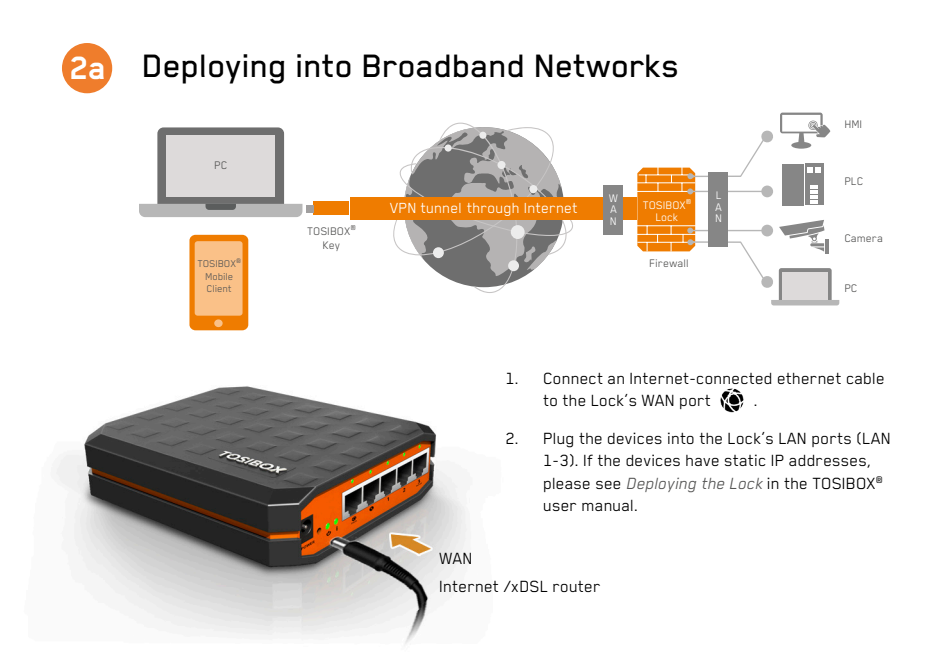

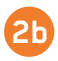

### **2b** Deploying into Mobile Networks

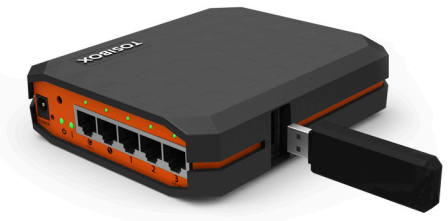

USB modem

- 1. Connect a computer to the Lock's service port **W** with an ethernet cable.
- 2. Type http://172.17.17.17 into your browser's address field to access the Lock's user interface. Log in using "*admin*" account. The password can be found on the bottom of the Lock. Select *Network > USB modem* and either use the Automatic APN setting or fill in the APN according to your mobile operator settings. Enter PIN code if necessary. Click *Save*.
- 3. Plug a supported USB Modem into the USB port of the Lock.
- 4. Plug network devices into the Lock's LAN ports (LAN 1-3). See *Deploying the Lock* in the user manual for static IP configurations.
- 5. Verify on the status page of the Lock user interface that Internet connection is OK.

For more information and latest supported modem models visit: www.tosibox.com/support

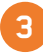

## **3** Using the Key

Insert the TOSIBOX® Key into the USB port of your computer to install the Key software.

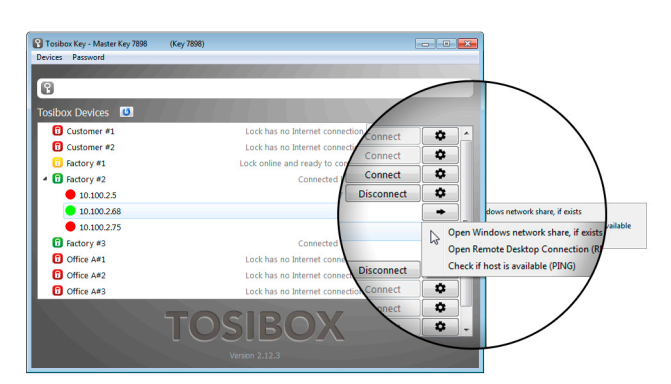

The TOSIBOX® Key user interface illustrated above shows all Lock devices serialized to the Key and the network devices connected to them. For more options click  $\boxed{\bullet}$  or  $\boxed{\rightarrow}$  icon.

The Lock is connected to the Internet and the Key has a remote connection to the Lock. ์ ล

The Lock is connected to the Internet, but the Key doesn't have a remote connection to the Lock. G

The Lock is not connected to the Internet. l A

## Declarations of Conformity

This product is CE marked and compliant with the Directive 2014/35/EU and 2014/30/EU. The relevant Declaration of Conformity is available at: www.tosibox.com/product/lock-200/EU-DoC

#### Federal Communication Commission Interference Statement

This device complies with FCC part 15 of the FCC rules. Operation is subject to the following two conditions: (1) This device may not cause harmful interference, and (2) this device must accept any interference received, including interference that may cause undesired operation.

**FCC Caution:** Any changes or modifications not expressly approved by the party responsible for compliance could void the user´s authority to operate this equipment.

This device is UL listed in USA and Canada with UL file number E474664.

In Oulu, 02-May-2017 Tosibox Oy *Tero Lepistö*, CEO

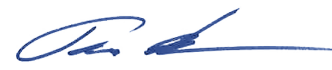

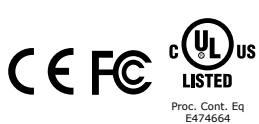

US Patents: US8831020. Patents pending: US14/119753, US14/370872, US14/390153

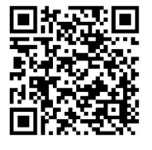

TOSIBOX® Mobile Client

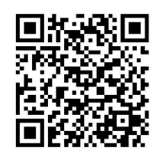

www.tosibox.com/support/

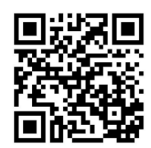

Download TOSIBOX® user manual www.tosibox.com/ Lock\_200\_manual\_en.pdf

TOSIBOX® Quick Start Guide v1.5 www.tosibox.com info@tosibox.com